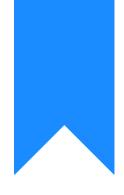

# Osprey Approach: Reports: Unpaid Disbursements

This help guide was last updated on Jul 10th, 2024

The latest version is always online at https://support.ospreyapproach.com/?p=32764

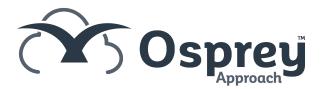

## This guide will go through the Unpaid Disbursements report

This report lists the Unpaid Disbursement postings entered using the Unpaid Disbursement posting type.

| Osprey Unpaid Disbursements |                      |                        |       |   |        |        |     |         |              |             |                                    |        |
|-----------------------------|----------------------|------------------------|-------|---|--------|--------|-----|---------|--------------|-------------|------------------------------------|--------|
| Practice Name:              | Broom & Broom        | n Ltd                  | Year: | 2 | P      | eriod: | 2   | Account | ting Date:   | 30/11/2021  | Date Report Run: 15/11/20          | 21     |
| Client/Matter               | Client Name          | Matter Description     |       |   | Branch | Dept   | F/E | W/T     | Posting Date | Posting Ref | Transaction Detail                 | Disbs  |
| BR00000001 / 1              | Braithwaite Superman | Litigation             |       |   | 1      | 1      | MAB | CONVEY  | 01/07/2021   | [UNP]       | Unbilled UNPAID disb               | 125.00 |
| BR0001/2                    | Broom Lily LA        | Dispute with neighbour |       |   | 1      | 1      | BT  | LIT     | 02/07/2021   | [UNP]       | Unpaid disbursement - for counsel  | 129.16 |
| BR0001/5                    | Broom Lily LA        | House purchase         |       |   | 1      | 1      | BT  | CONVEY  | 23/09/2021   | [UNP]       | Unpaid disbursement - photocopying | 7.75   |
|                             |                      |                        |       |   |        |        |     |         |              |             | Total:                             | 261.91 |

#### **Filter options**

| Reports       | Client Financial | Unpaid Disburs | ements   |
|---------------|------------------|----------------|----------|
| Run           |                  |                |          |
| Fee Earner:   |                  |                |          |
| Branch:       | ALL              | *              |          |
| Dept:         | ALL              | ~              |          |
| Currency:     | Pound Sterling   | ~              |          |
| Date Filters: | From:            | To:            | <b>m</b> |
| Ordering:     | Client No        | ~              |          |
| Grouping:     | No Grouping      | ~              |          |

- Fee Earner Select one or more Fee Earner, or leave blank for all
- Branch Report on All branches or select a branch
- Department Report on All departments or select a department
- Currency Select the Currency type you wish to report on
- Date Filters Enter the date range you wish to report on

#### Grouping and ordering

• Ordering - Select the column to order by - choice of Client Name or Client Number

• **Grouping** - Choose one of No Grouping / Fee Earner options. If Fee Earner is chosen, a sub total will be produced for each fee earner

### List of columns produced

- Client Number/Matter Number
- Client number
- Matter Description
- Branch
- Department
- Fee Earner
- Work Type
- Posting date
- Posting Reference
- Transaction Detail
- Value